## **Overview of Cisco Unified SIP Proxy Release 10.1**

#### **Last updated: November 25, 2019**

- [About This Document, page 1](#page-0-0)
- **•** [Administration Interfaces, page 1](#page-0-1)
- **•** [Commercial Open Source Licensing, page 2](#page-1-0)
- **•** [Obtaining Documentation and Submitting a Service Request, page 2](#page-1-1)
- **•** [Technical Assistance, page 2](#page-1-2)

### <span id="page-0-0"></span>**About This Document**

This document contains information about how to configure the Cisco Unified SIP Proxy system using the CLI. Use it in conjunction with the *[CLI Command Reference for Cisco Unified SIP Proxy](http://www.cisco.com/en/US/products/ps10475/prod_command_reference_list.html)  [Release 10.1](http://www.cisco.com/en/US/products/ps10475/prod_command_reference_list.html)*, which lists all the CLI commands.

### <span id="page-0-1"></span>**Administration Interfaces**

Cisco Unified SIP Proxy Release 10.1 utilizes both a command-line interface (CLI) and a graphical user interface (GUI).

- **•** [Command-Line Interface, page 1](#page-0-2)
- **•** [Graphical User Interface, page 1](#page-0-3)

### <span id="page-0-2"></span>**Command-Line Interface**

The CLI is a text-based interface that is accessed through a Telnet or SSH session directly to the Cisco Unified SIP Proxy appliance or, via the Console through the hypervisor. Those familiar with Cisco IOS command structure and routers will see similarities.

The Cisco Unified SIP Proxy commands are structured much like the Cisco IOS CLI commands. However, the Cisco Unified SIP Proxy CLI commands do not affect Cisco IOS configurations. After you log in to Cisco Unified SIP Proxy, the command environment is no longer the Cisco IOS environment.

The CLI is accessible from a PC or server anywhere in the IP network.

### <span id="page-0-3"></span>**Graphical User Interface**

 $\mathbf I$ 

Cisco Unified SIP Proxy Release 10.1 also has a GUI that is used to configure and operate the Cisco Unified SIP Proxy system.

ן

For information on using the GUI, see the online help in the application or the *[GUI Configuration Guide](http://www.cisco.com/c/en/us/support/unified-communications/unified-sip-proxy-software/products-installation-and-configuration-guides-list.html)  [for Cisco Unified SIP Proxy Release 10.1](http://www.cisco.com/c/en/us/support/unified-communications/unified-sip-proxy-software/products-installation-and-configuration-guides-list.html)*.

GUI information is not within the scope of this document.

### <span id="page-1-0"></span>**Commercial Open Source Licensing**

Some components of the software created for Cisco Unified SIP Proxy Release 10.1 are provided through open source or commercial licensing. These components and the associated copyright statements can be found at:

<https://www.cisco.com/c/en/us/about/legal/open-source-documentation-responsive.html>

# <span id="page-1-1"></span>**Obtaining Documentation and Submitting a Service Request**

For information on obtaining documentation, submitting a service request, and gathering additional information, see the monthly *What's New in Cisco Product Documentation*, which also lists all new and revised Cisco technical documentation, at:

<http://www.cisco.com/en/US/docs/general/whatsnew/whatsnew.html>

Subscribe to the *What's New in Cisco Product Documentation* as a Really Simple Syndication (RSS) feed and set content to be delivered directly to your desktop using a reader application. The RSS feeds are a free service and Cisco currently supports RSS Version 2.0.

### <span id="page-1-2"></span>**Technical Assistance**

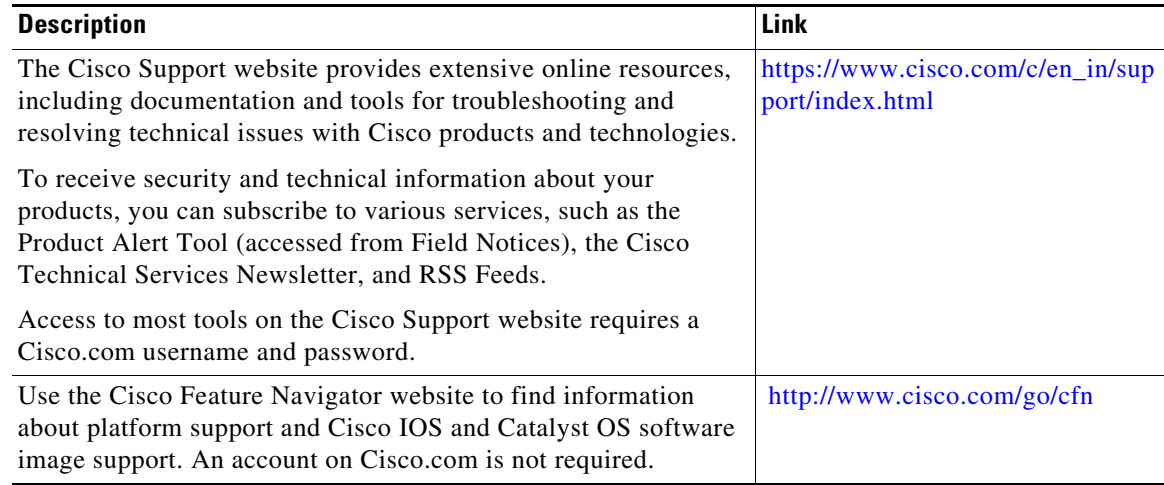